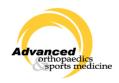

## Telemedicine Informed Consent Fillable Form "How To"

Telemedicine services involve the use of secure interactive videoconferencing equipment and devices that enable health care providers to deliver health care services to patients when located at different sites.

The Informed Consent Form must be filled out and returned to <a href="telemed@advancedosm.com">telemed@advancedosm.com</a> before your appointment. If you cannot print and sign the form, you can fill it out electronically. Please follow the following fillable form "How To" if you would prefer to do this electronically.

Make sure you have pulled up the "Fillable Consent Form". To sign electronically, do the following:

- 1. Scroll down to the signature area, click in the space
- 2. Click configured digital ID
- 3. Click create new digital ID
- 4. Click Save to file
- 5. Fill out name and e-mail
- 6. Click browse to save to a folder if you wish to choose a specific area to save the signature file if not skip to step 7
- 7. Set password
- 8. Click continue
- 9. Enter password
- 10. Sign form
- 11. Save form
- 12. E-mail to telemed@advancedosm.com